## Retrouver une démarche en cours en cas de blocage

Si la démarche n'apparaît pas dans mes démarches en cours.

## **Astuce :**

Pour reprendre une TP en attente télédéclarant dans les démarches en cours lorsque les usagers ne voient plus apparaitre :

- Se connecter sur le compte ANTS FranceConnect Code Impôt ou amélie de la personne concercée
- Cliquer sur « **faire une autre demande concernant un véhicule** » comme si on voulait faire une nouvelle demande **( mais surtout ne pas en faire une nouvelle !)**

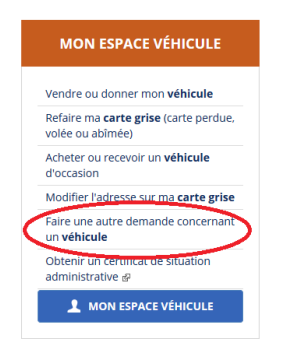

- Se Positionner sur l'adresse URL en haut dans la barre d'adresse : <https://mesdemarches.siv.interieur.gouv.fr/siv-tp/#/complementaires>
- Remplacer le dernier mot "*complementaire*" par « *reprise »/*
- *suivi du* le **n° de la démarche** que l'usager veut reprendre

https://mesdemarches.siv.interieur.gouv.fr/siv-tp/#/reprise/0123456789 Exemple :

(on ne peut pas se connecter sur la TP d'un tiers en entrant un numéro de TP tierce sur un autre compte)